### **WHAT IS EQIPP FOR RESIDENTS?**

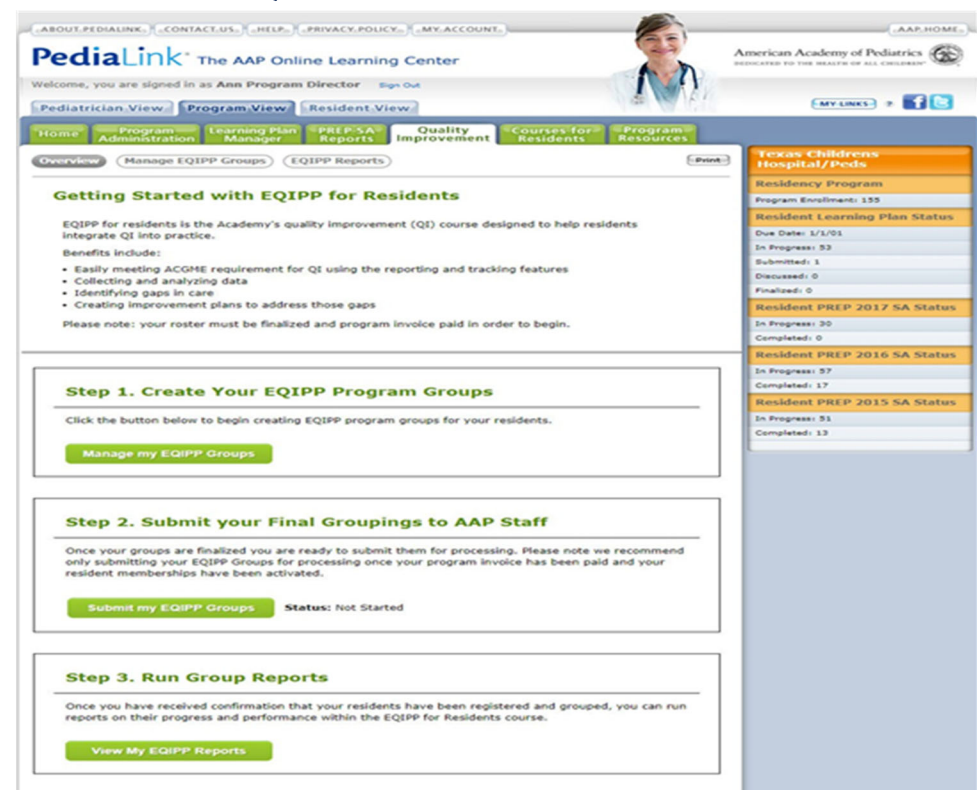

EQIPP for residents is the Academy's quality improvement (QI) course designed to help add flexibility to integrating QI into residency programs while meeting ACGME QI Requirements.

Programs can choose to organize their residents in groups in one or multiple tracks.

#### **Tracks include:**

- Asthma (generalist) **Canadia Constructs** Oral Health
- $\blacksquare$  Bright Futures Infancy and Early Childhood
- Immunizations (19-23 months)
- 
- **UPPENDIACE:** Judicious Use of Antibiotics (Upper Respiratory Infection)

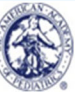

# **Why EQIPP FOR RESIDENTS?**

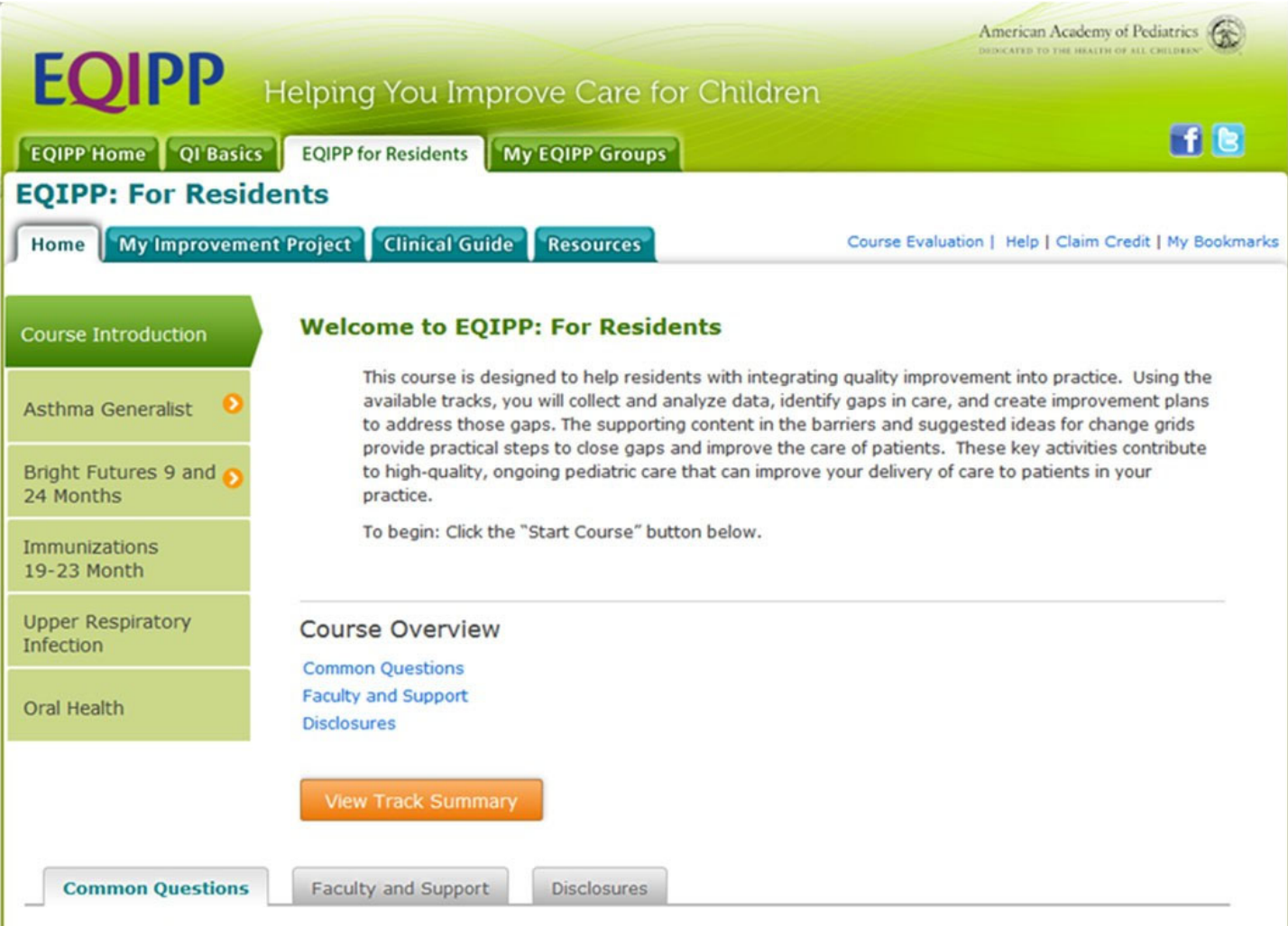

How do Residency Programs use EQIPP?

- **Meets ACCGME QI Requirements**
- Tracks progress and completion by AAP ID
- **QI Basics (online QI Education primer) is included**
- 5 chart minimum requirement for data collection
- Residents eligible to bank MOC Part 4 credit
- Topic education, measures, and reporting are all built into the program

## **How Do I Preview EQIPP FOR RESIDENTS?**

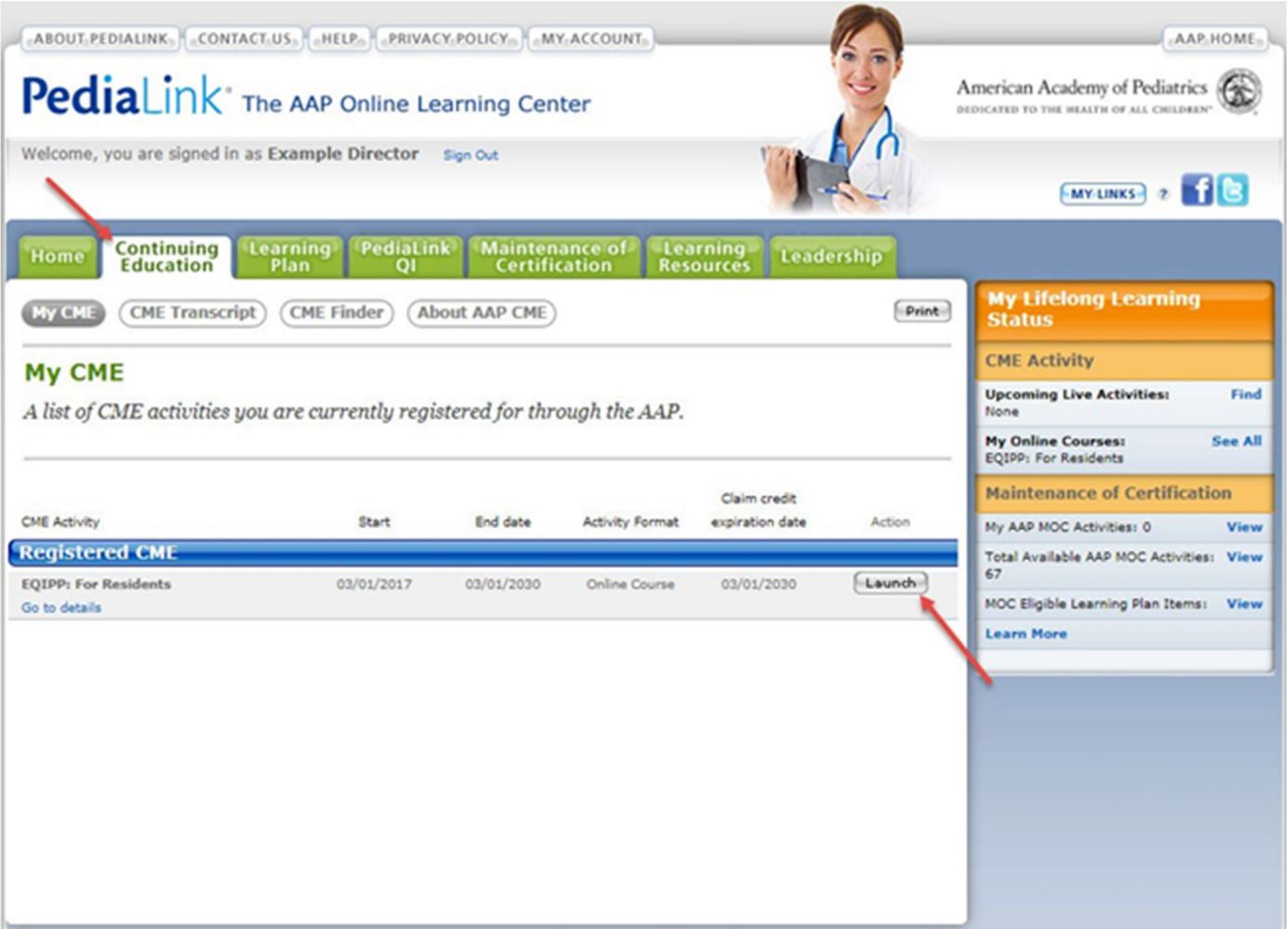

1. Use the following Guest Account to log in to EQIPP for Residents:

www.Pedialink.org AAP User ID: 15647; Password: Resident

- 2. Click the Continuing Education tab to access the course.
- 3. Click the Launch button to preview

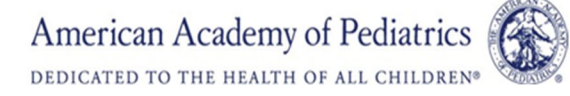

## **How Do I programs use EQIPP FOR RESIDENTS?**

- **Encouraging the use of QI Basics as a primer to QI implementation**
- Grouping residents by continuity clinic and using Faculty to help assist the implementation of the course within clinic
- Based on need of the program and clinic, allowing each group or clinic to choose a topic (or track) that best meets the need of the clinic and/or residents.
- Grouping residents by topic (or track) and have them work together in separate cohorts to implement the improvements in clinic.
- Some programs have assigned certain times of the month (e.g. 2nd Thursday of the Month – brown bag lunch) to review progress and data together.
- Grouping residents by PL year; essentially spreading out the course completion requirements over the term of residency. Leveraging mentorship opportunities for the PL3 and PL4 residents.

# **How Do I Register my program for EQIPP FOR RESIDENTS?**

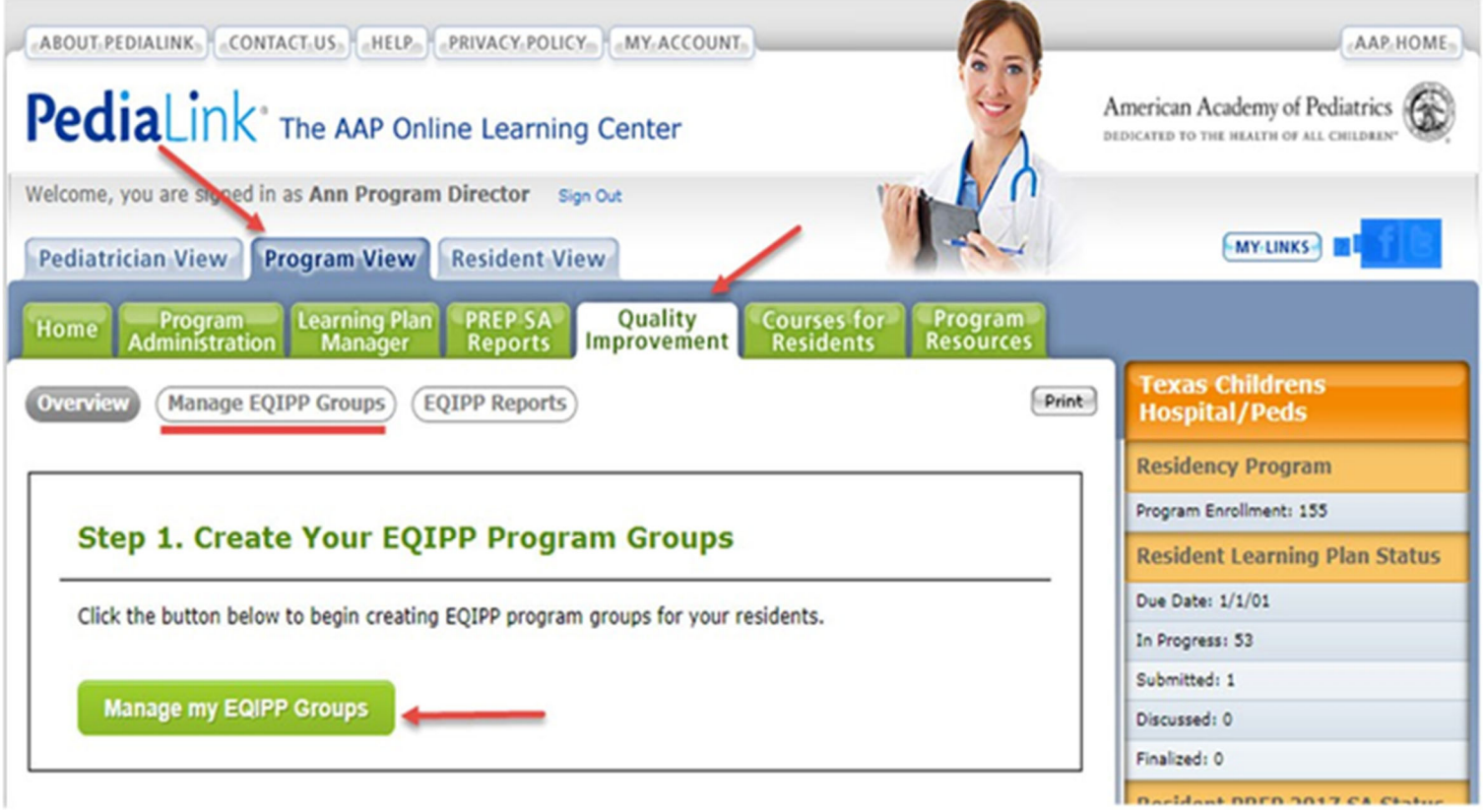

Once your roster has been finalized and invoice paid you can create your EQIPP Groups using your PediaLink roster on the Quality Improvement Tab in the Program View on PediaLink.

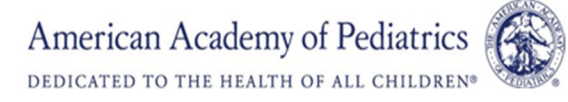